# StarTechcom

Hard-to-find made easy®

# 2 Port Mini DisplayPort KVM Switch with USB 2.0 and KVM Cables

SV231MDPU2

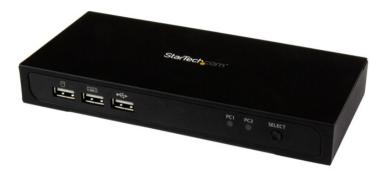

\*actual product may vary from photos

DE: Bedienungsanleitung - de.startech.com FR: Guide de l'utilisateur - fr.startech.com ES: Guía del usuario - es.startech.com IT: Guida per l'uso - it.startech.com NL: Gebruiksaanwijzing - nl.startech.com PT: Guia do usuário - pt.startech.com

For the most up-to-date information, please visit: www.startech.com

#### FCC Compliance Statement

This equipment has been tested and found to comply with the limits for a Class B digital device, pursuant to part 15 of the FCC Rules. These limits are designed to provide reasonable protection against harmful interference in a residential installation. This equipment generates, uses and can radiate radio frequency energy and, if not installed and used in accordance with the instructions, may cause harmful interference to radio communications. However, there is no guarantee that interference will not occur in a particular installation. If this equipment does cause harmful interference to radio or television reception, which can be determined by turning the equipment off and on, the user is encouraged to try to correct the interference by one or more of the following measures:

- Reorient or relocate the receiving antenna.
- Increase the separation between the equipment and receiver.
- Connect the equipment into an outlet on a circuit different from that to which the receiver is connected.
- · Consult the dealer or an experienced radio/TV technician for help

This device complies with part 15 of the FCC Rules. Operation is subject to the following two conditions: (1) This device may not cause harmful interference, and (2) this device must accept any interference received, including interference that may cause undesired operation.

Changes or modifications not expressly approved by StarTech.com could void the user's authority to operate the equipment.

#### **Industry Canada Statement**

This Class B digital apparatus complies with Canadian ICES-003. Cet appareil numérique de la classe [B] est conforme à la norme NMB-003 du Canada.

CAN ICES-3 (B)/NMB-3(B)

#### Use of Trademarks, Registered Trademarks, and other Protected Names and Symbols

This manual may make reference to trademarks, registered trademarks, and other protected names and/or symbols of third-party companies not related in any way to StarTech.com. Where they occur these references are for illustrative purposes only and do not represent an endorsement of a product or service by StarTech.com, or an endorsement of the product(s) to which this manual applies by the third-party company in question. Regardless of any direct acknowledgement elsewhere in the body of this document, StarTech.com hereby acknowledges that all trademarks, registered trademarks, service marks, and other protected names and/or symbols contained in this manual and related documents are the property of their respective holders.

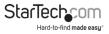

# **Table of Contents**

| Product Diagram1           |   |
|----------------------------|---|
| Front View 1               |   |
| Rear View 1                |   |
| Introduction               | , |
| Packaging Contents         |   |
| System Requirements        | 2 |
| Installation               | 5 |
| Hardware Installation      | 5 |
| Software Installation4     | ŀ |
| Switch between computers4  | ł |
| Operation5                 | , |
| Switching between systems5 | , |
| Specifications6            | • |
| Technical Support7         | , |
| Warranty Information7      | , |

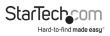

## Product Diagram

### **Front View**

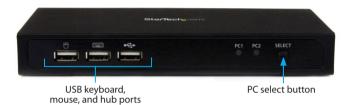

**Rear View** 

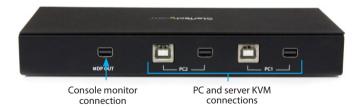

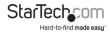

# Introduction

### **Packaging Contents**

- 1 x 2-port Mini DisplayPort<sup>™</sup> KVM switch
- 2 x 4 ft (1.2 m) DisplayPort KVM cables
- 1 x instruction manual

### System Requirements

- DisplayPort display (monitor, projector, TV, etc.)
- · DisplayPort output and an available USB port per computer
- USB keyboard and mouse
- A video source and display that support 4K at 60 Hz

Note: The SV231MDPU2 KVM switch supports DisplayPort 1.2.

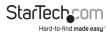

# Installation

### Hardware Installation

1. Connect a DisplayPort monitor into the DP OUT connector on the back of the KVM switch.

2. Connect a USB keyboard and mouse into the USB ports on the front of the KVM switch.

3. Connect the included DisplayPort USB KVM cables to each PC, and then to the PC1 and PC2 ports on the back of the KVM switch.

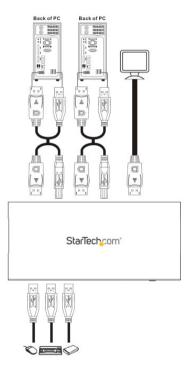

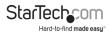

4. (Optional) If you have another USB peripheral that you wish to share between the connected computers, connect the USB peripheral to the USB hub port on the front of the KVM switch.

5. Turn on the first computer or device; when it is finished starting up, make sure that the keyboard and mouse are working properly.

6. When you have confirmed that the keyboard and mouse are working properly, switch to the next port and repeat step 5.

You should be able to switch between ports now.

#### Notes

The KVM switch does not detect if connected systems are turned on or turned off, so if you switch to a computer that is turned off, nothing will be displayed on the monitor.

Where possible, we recommend that you use the same resolution for both connected systems to avoid changing the screen resolution when switching between ports.

### Switch between computers

To switch between computers, do any of the following:

- 1. Press the PC select button on the KVM switch.
- 2. Download the switching software and use it on your computer to switch between connected computers.
- Use hotkey switch commands. Note: Hotkey switch commands are only supported on computers running Windows.

### **Software Installation**

The KVM switch offers optional switching software that can be used to switch between the connected PCs with a single click.

#### Supported operating systems

- Windows<sup>®</sup> 8 and Windows 8.1 (32/64 bit)
- Windows 7 (32/64 bit)
- Windows Vista® (32/64 bit)
- Windows<sup>®</sup> XP (32/64 bit)

**Note:** You can switch between the connected PCs by using the select button on the front of the KVM switch or by using hotkeys.

- 1. Open a browser and navigate to www.startech.com/Downloads.
- 2. In the Enter Product ID field, enter SV231MDPU2 and download the software.
- 3. Browse to the location where you saved the file and run the **Setup.exe** application.
- 4. Follow the on-screen instructions to complete the installation.

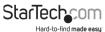

Instruction Manual

# Operation

### Switching between systems

To switch between your connected systems, do any of the following:

- Press the **SELECT** button on the front of the KVM switch.
- Press Scroll Lock+Scroll Lock.
- If software is installed, click the green circular icon in the toolbar.

#### Windows

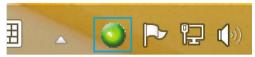

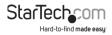

# Specifications

| Number of KVM Ports   | 2                                                                                                  |
|-----------------------|----------------------------------------------------------------------------------------------------|
| PC Video Type         | DisplayPort 1.2                                                                                    |
| PC Interface          | USB                                                                                                |
| Audio Support         | DisplayPort Audio                                                                                  |
| Console Connectors    | 1 x Mini DisplayPort (20 pin) Female<br>3 x USB A (4 pin) Female                                   |
| Host Connectors       | 1 x Mini DisplayPort (20 pin) Female                                                               |
| (per port)            | 1 x USB B (4 pin) Female                                                                           |
| LEDs                  | 2 x PC Selection Indicator                                                                         |
| Switching Modes       | Pushbutton, Hotkey, Software                                                                       |
|                       | Note: Hotkey switch commands are only<br>supported on computers running a version<br>of Windows OS |
| Maximum Resolution    | 4K - 3840 x 2160 @ 60 Hz (supporting video source and display required) - MST                      |
| Enclosure Type        | Steel                                                                                              |
| Operating Temperature | 0°C to 40°C (32°F to 104°F)                                                                        |
| Storage Temperature   | -20°C to 60°C (4°F to 140°F)                                                                       |
| Humidity              | 0~95% RH Non-Condensing                                                                            |
| Cable Length          | 1.2 m                                                                                              |
| Dimensions (LxWxH)    | 177 x 80 x 24 mm                                                                                   |
| Weight                | 350 g                                                                                              |

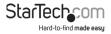

## **Technical Support**

StarTech.com's lifetime technical support is an integral part of our commitment to provide industry-leading solutions. If you ever need help with your product, visit **www.startech.com/support** and access our comprehensive selection of online tools, documentation, and downloads.

For the latest drivers/software, please visit www.startech.com/downloads

## Warranty Information

This product is backed by a two year warranty.

In addition, StarTech.com warrants its products against defects in materials and workmanship for the periods noted, following the initial date of purchase. During this period, the products may be returned for repair, or replacement with equivalent products at our discretion. The warranty covers parts and labor costs only. StarTech.com does not warrant its products from defects or damages arising from misuse, abuse, alteration, or normal wear and tear.

#### Limitation of Liability

In no event shall the liability of StarTech.com Ltd. and StarTech.com USA LLP (or their officers, directors, employees or agents) for any damages (whether direct or indirect, special, punitive, incidental, consequential, or otherwise), loss of profits, loss of business, or any pecuniary loss, arising out of or related to the use of the product exceed the actual price paid for the product. Some states do not allow the exclusion or limitation of incidental or consequential damages. If such laws apply, the limitations or exclusions contained in this statement may not apply to you.

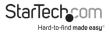

# StarTechcom

Hard-to-find made easy®

Hard-to-find made easy. At StarTech.com, that isn't a slogan. It's a promise.

StarTech.com is your one-stop source for every connectivity part you need. From the latest technology to legacy products — and all the parts that bridge the old and new — we can help you find the parts that connect your solutions.

We make it easy to locate the parts, and we quickly deliver them wherever they need to go. Just talk to one of our tech advisors or visit our website. You'll be connected to the products you need in no time.

Visit www.startech.com for complete information on all StarTech.com products and to access exclusive resources and time-saving tools.

StarTech.com is an ISO 9001 Registered manufacturer of connectivity and technology parts. StarTech.com was founded in 1985 and has operations in the United States, Canada, the United Kingdom and Taiwan servicing a worldwide market.